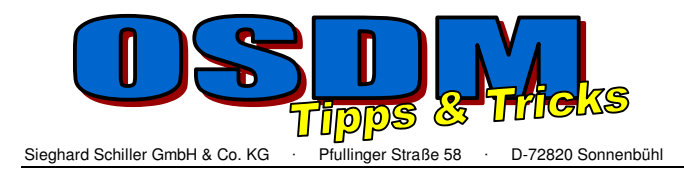

**Erstellen von mehrstufigen Bohrungen** 

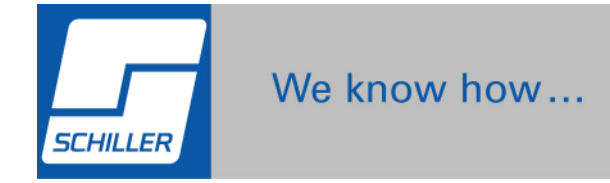

Das erstellen von mehrstufigen Bohrungen mit dem Machining Modul **in it antical** ist mit **folgenden Strategien möglich:** 

- **1. Bohrung als Sacklochbohrung ausführen**
- **2. Bohrung auf der Kegelfläche am Bohrungsgrund der 1. Bohrung erstellen.**

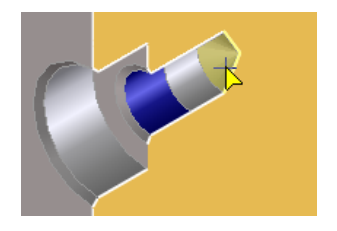

**"Spitze" als Mittelpunkt wählen,** 

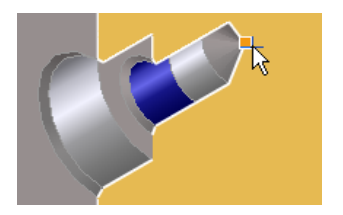

**Achsrichtung definieren** 

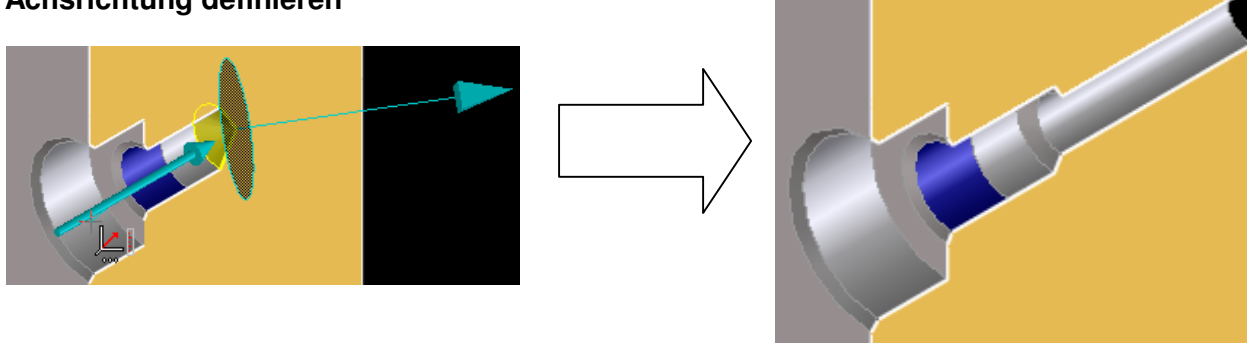

Es besteht auch die Möglichkeit die 2.Bohrung neben der 1. zu erstellen und anschließend mit "Bewegen Formelemente" den Mittel**punkte der 1. Bohrung auf den Mittelpunkt der 2. zu positionieren!** 

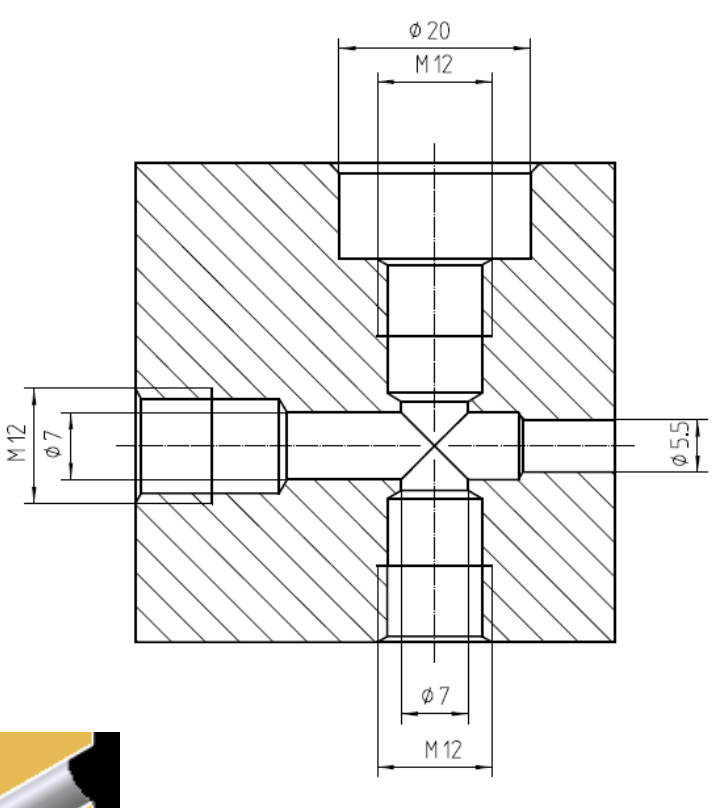